# **REVIT CVC Plomberie - Familles**

31/01/2024

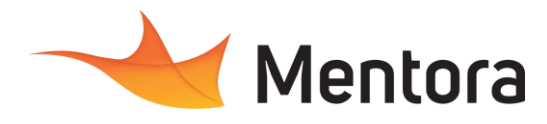

• Alternance d'exposés théoriques et de mise en situation sur des cas sélectionnés par l'intervenant

• Questionnaire d'évaluation des connaissances et des besoins en amont de la formation et/ ou un

1 station de travail par personne, 5 personnes

• Remise d'un support de cours au format PDF ou

• Attestation de Formation et feuille d'émargement. • Evaluation des acquis de la formation par le formateur tout au long de la formation • Evaluation par stagiaire de la qualité de la

• Evaluation à froid (j+2 mois après la formation) • Votre conseiller formation est à votre disposition pour le suivi qualité, la satisfaction de la formation

**Modalités pédagogiques**

ou des cas d'entreprises

**Moyens et supports pédagogiques**

**Modalités d'évaluation et de suivi**

et toute demande de médiation

audit téléphonique.

maximum par session

• QCM final

courte vidéo

formation

# **Durée** 3 jours (21,00 heures)

## **Public visé**

• Ingénieurs, techniciens, projeteurs, dessinateurs, en plomberie, chauffage, ventilation, climatisation. Etre un professionnel des bureaux d'études techniques.

Cette formation est accessible aux personnes en situation de handicap. Pour toute question appeler Mme Champagne au 06-87-13-16-32

## **Pré-requis**

- Connaissance de l'environnement Windows
- Connaissance de dessin et du CVC
- Avoir suivi les modules initiation et perfectionnement ou avoir les compétences équivalentes

## **Objectifs pédagogiques**

- Utiliser les fonctions avancées de Revit.
- Créer et modifier des familles CVC ou Plomberie complexes.
- Paramétrer sa charte graphique.
- Construire ses spécifications techniques dans Revit.

## **Admission** :

Sans condition particulière

## **Délais d'accès :**

De 1 semaine à 2 mois en fonction du financement demandé

**Informations** : Mme Champagne au 06-87-13-16-32

# PROGRAMME

## **Description / Contenu**

### **JOUR 1**

Les familles dans le contexte du BIM

- Revit et son approche particulière des objets, les
- familles
- Pourquoi créer ses propres familles
- Les bibliothèques en lignes et les catalogues fabricants

### **Structure et classification des familles**

- Les familles système, chargeables ou in situ
- Les catégories par discipline
- Les familles
- Les types
- L'occurrence
- Les critères de classification
- Les familles de modèles ou spécifiques au vues

## **Gabarits de familles et interfaces**

- Le rôle des gabarits
- Les différents gabarits
- Particularités des gabarits de familles spécifiques aux vues
- Particularités des gabarits de familles de modèles

### • Particularités des gabarits de familles de profils

## **Comprendre le paramétrique**

- La classification des paramètres
- Les différents formats de paramètres
- Contraintes géométriques, d'équidistance
- Paramètres partagés
- Automatiser des valeurs de paramètres par des formules
- Comprendre le principe squelette, muscle, peau

## Exercice d'application

## **Conseils et bonnes pratiques**

- Limiter l'utilisation des ressources
- Paramétrer judicieusement les géométries
- Utiliser l'imbrication de famille
- Tester sa création
- Convention de nommage
- L'organisation propre à un projet
- L'organisation propre à l'agence
- Les règles de bonne gestion des paramètres

## **JOUR 2**

- Particularité des familles MEP • Les connecteurs
	-

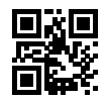

# **REVIT CVC Plomberie - Familles**

31/01/2024

- La logique de classification et Type de système
- Le connecteur principal
- Liaison des connecteurs
- La problématique de l'attachement d'une famille MEP au projet architectural

### **Les familles spécifiques aux vues - Création d'un symbole d'annotation : Symbole d'une vanne**

- Choix du gabarit, des catégories
- Mise en place du squelette
- **Cotation**
- Contraintes et paramétrage
- Création de comportements automatiques
- Vérification et création de différents types de familles
- Création de la géométrie
- Création de l'annotation
- Positionnement et contrainte de l'annotation Exercice d'application

#### **Les familles spécifiques aux vues - Création d'une étiquette de gaine**

- Choix du gabarit, des catégories
- Création d'une valeur calculée
- Mise en forme finale
- Exercice d'application

#### **Les familles spécifiques aux vues - Création d'un composant de détail : Symbole de réservation**

- Choix du gabarit, des catégories
- Mise en place du squelette
- Contraintes et paramétrage
- Exercice d'application

## **Les familles 3D**

- L'extrusion simple
- L'extrusion par raccordement
- L'extrusion par révolution
- L'extrusion par chemin
- Le raccordement par chemin
- Les solides et les vides

Exercice d'application

### **JOUR 3**

Les familles 3D - Création d'une chaudière

- Choix du gabarit, des catégories et du titre **Omniclass**
- Création du corps de chauffe
- Attribution d'un paramètre de matériau
- Insertion et placement du bruleur
- Insertion du tableau de commande
- Création et paramétrage des connecteurs
- Libeller la chaudière avec de l'information
- Rajouter un point de calcul de pièce

## Exercice d'application

**Les familles 3D - Gestion de la répétition : système de supportage**

- Choix du gabarit, des catégories et du titre Omniclass
- Création du premier élément
- Imbrication dans la famille principale
- Création du réseau et paramétrage
- Création du squelette et paramétrage
- Répétition des éléments
- Extraction des informations par valeurs calculées
- Rajouter un point de calcul de pièce

Exercice d'application

**Les familles 3D - Table de consultation : Coude paramétrique**

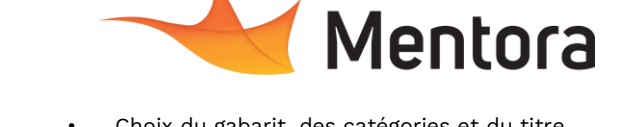

- Choix du gabarit, des catégories et du titre Omniclass
- Mise en place du squelette
- Insertion des connecteurs
- Contraintes et paramétrage
- Création et paramétrage des connecteurs
- Création de la table de consultation avec Excel
- Liaison de la table avec les paramètres du coude
- Exercice d'application

#### **Les familles 3D - Les vides : Réservation paramétrée pour la collaboration avec le lot structure**

- Choix du gabarit, des catégories et du titre Omniclass
- Mise en place du squelette
- Contraintes et paramétrage
- Assemblage des composants de détail dans la famille de modèles
- Association des paramètres
- Test collaboration Maquette MEP vers structure
- Exercice d'application

#### **Les familles de cartouche**

- Création de feuilles et cartouches
- Création de formats de papiers paramétriques
- Création du graphisme du cartouche
- Création des paramètres partagé
- Catégorisation des paramètres partagés pour

intégration des informations du cartouche

Exercice d'application